## Articulación de Tecnologías de la Información y la Comunicación

**The Facultad de CO ProEVA** 

## **EXCEPCIONES DE USUARIO O GRUPO**

Por diversos motivos, en algunos casos se requiere ampliar plazos de entregas de tareas o de realización de cuestionarios para estudiantes particulares.

En otros casos, aunque la fecha sea la misma, es necesario darle más tiempo o más de un intento a una persona para completar un cuestionario.

¿Esto es posible sin afectar el plazo o tiempo establecido para el grupo general? **Sí, es posible y fácil de realizar.** Veamos cómo utilizando como ejemplo los cuestionarios.

Para ampliar el plazo de un **cuestionario** o establecer un tiempo de realización diferenciado para una persona o un grupo **se deben seguir los siguientes pasos:**

- Ingresar al cuestionario.
- En el bloque Administración seleccionar excepción de usuario o excepción de grupo, según corresponda:

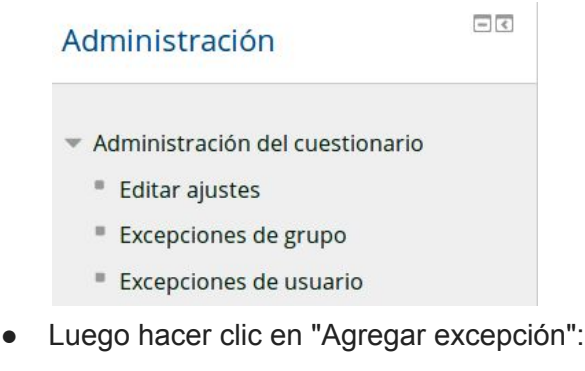

## Articulación de Tecnologías de la Información y la Comunicación

**The Facultad de ProEVA** 

● En el caso de querer ajustar fecha o duración de una prueba a un grupo, aparecerá la siguiente pantalla:

Primer parcial - Turno matutino

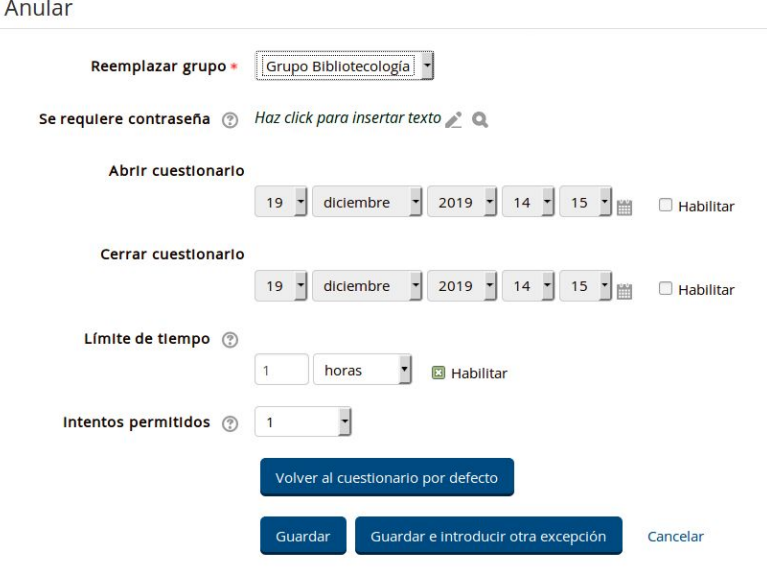

- Seleccionar grupo, habilitar (caja a la derecha) la fecha de apertura y cierre, o bien modificar el límite de tiempo o los intentos permitidos. Hacer clic en **Guardar**.
- En el caso de querer ajustar fecha o duración de una prueba a un solo estudiante, el procedimiento es el mismo, salvo que se debe elegir el estudiante en lugar del grupo.

Elaborado por:

Unidad de Apoyo a la Enseñanza - Mag. Sofía García Cabeza - Articuladora EVA FIC

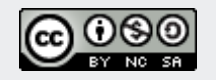